Ship Observations Team ~ integrating & coordinating international ship-based observing programmes for JCOMM ~

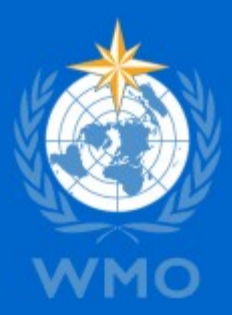

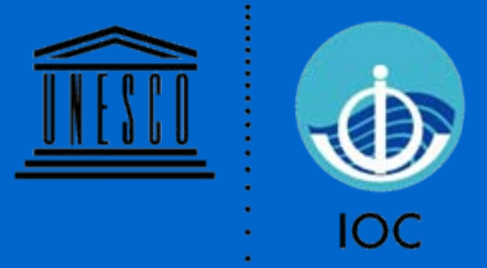

# III-2.5.1, VOS Metadata Tools

SOT-V 18 – 22 May, 2009, Geneva, Switzerland

> Graeme Ball Chair SOT

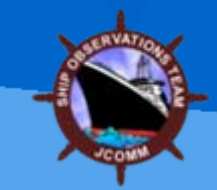

### **Outline**

- VOS Form VOSP002
- VOSP002 Metadata Viewer
- Pub47 XML Generator

# VOS Form VOSP002

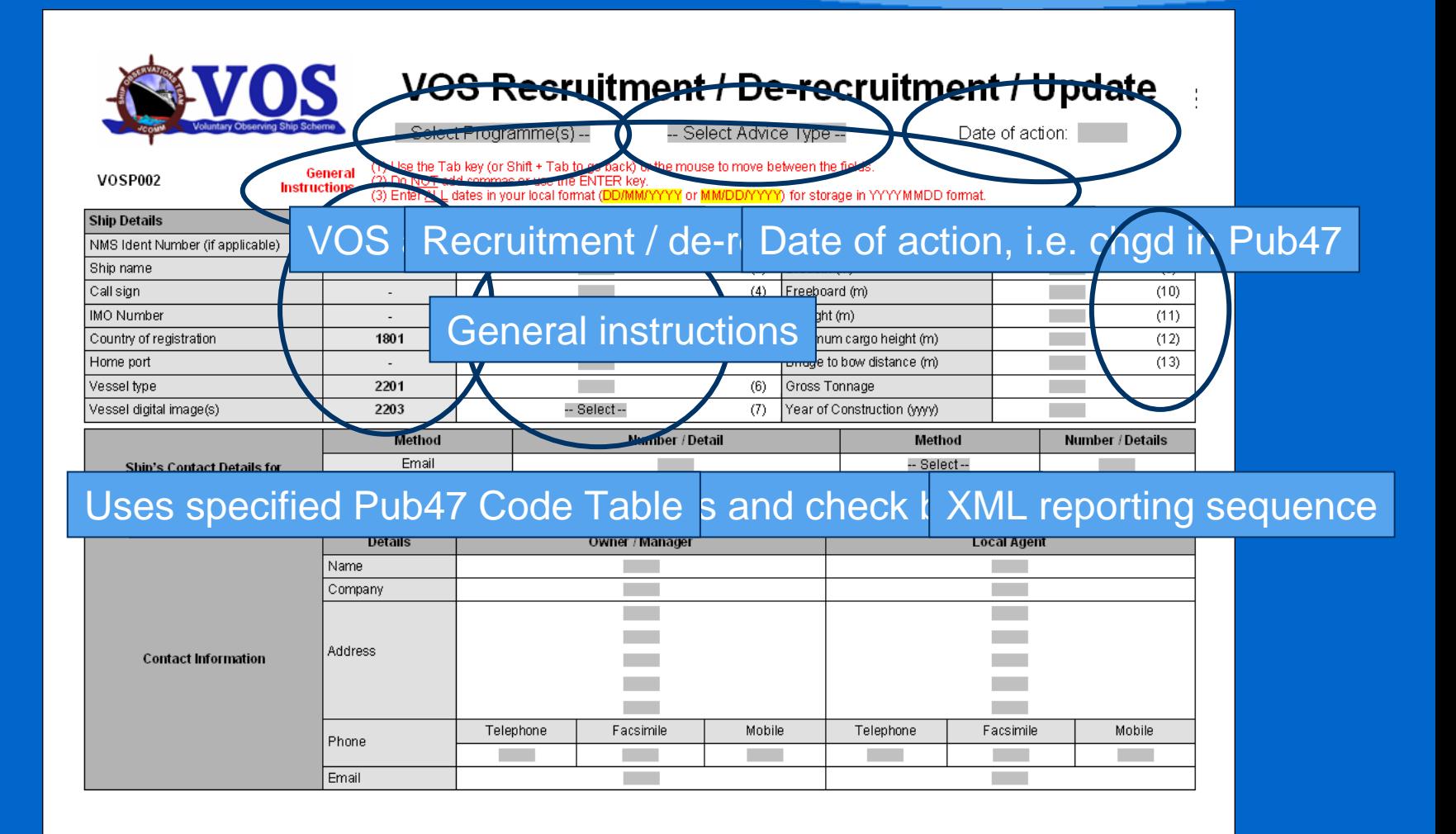

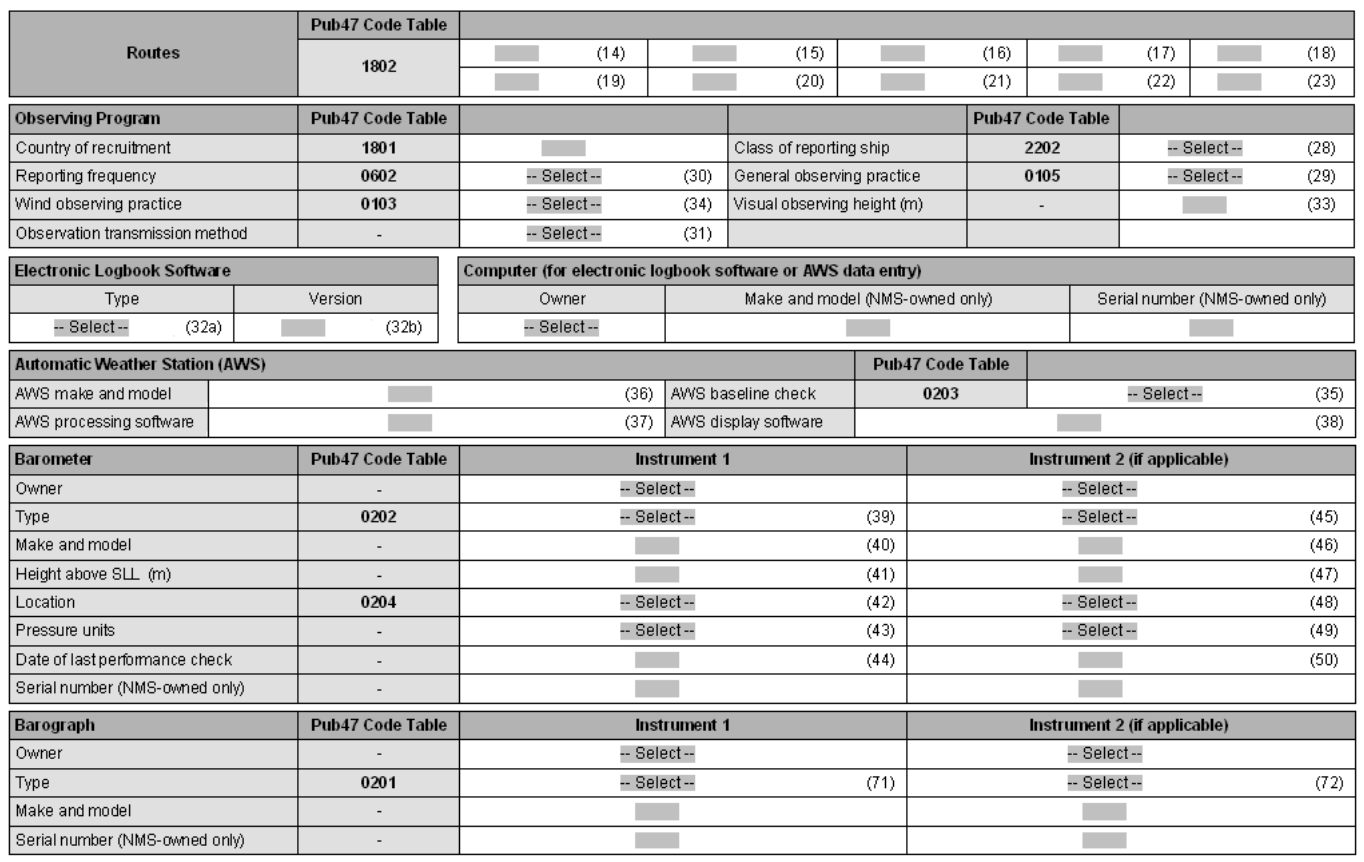

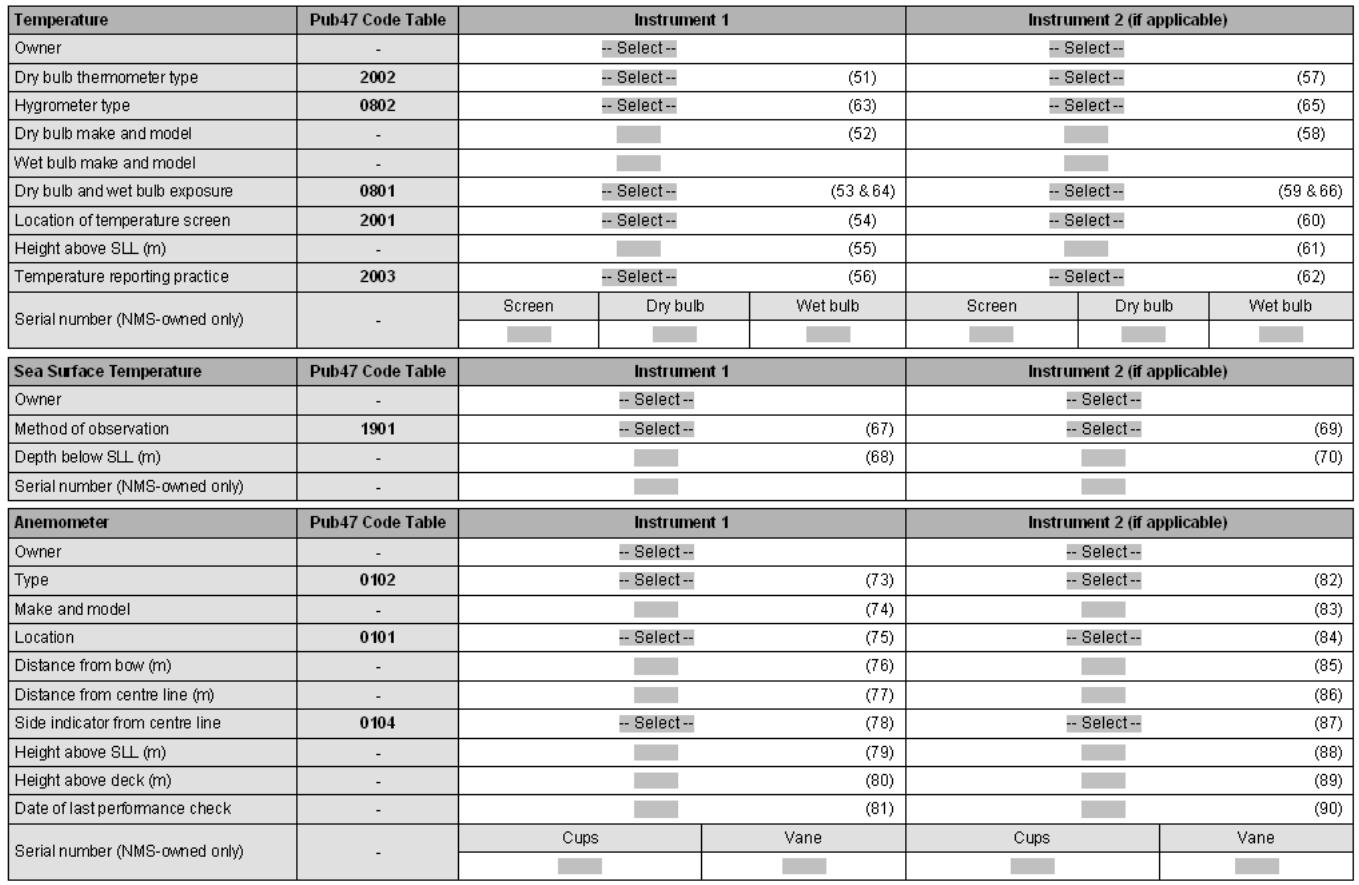

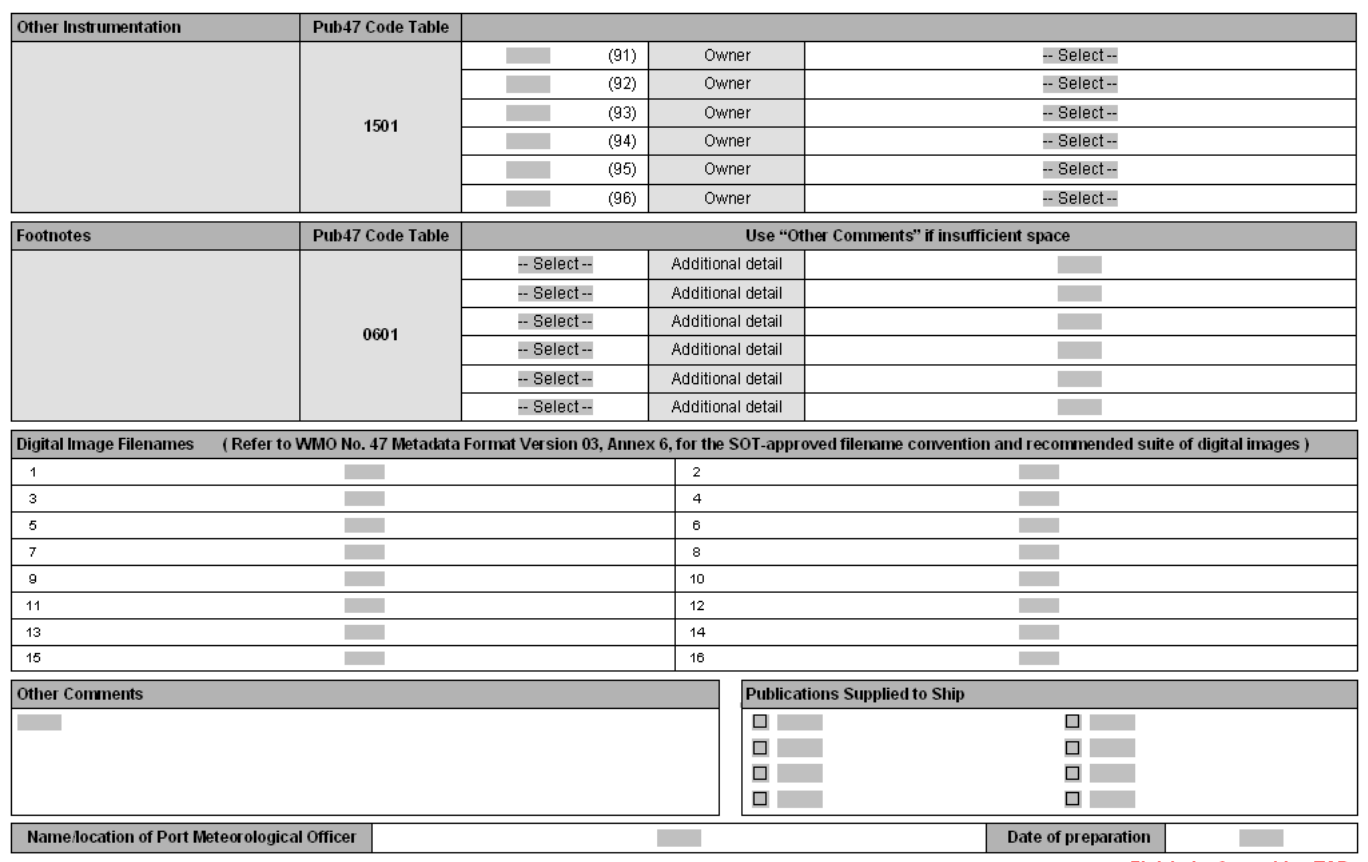

Version 1.0, ABOM/GSB for SOT TT-VRPP, 5 May 2008.

Finish the form with a TAB

### Extracting Data From VOSP002

"VOS + VOSClim","Update","20090330","","289.0","LOWLANDS PROSPERITY","45.0","ONDB","6.4","9225005","17.7","BE","9.8","ANTWERP","247.0","BC","86201","AV","2 000","master.ondb@globeemail.com","Inmarsat C / Mini C","420541810","Mobile Phone","+61 4 2914 4833","-- Select --","","-- Select --","","-- Select --","","JOE BLOW","JACK FROST","ANGLO EASTERN SHIP MANAGEMENT","BARWIL UNITOR SHIP SERVICE","23F 248 QUEENS ROAD EAST","PO BOX 170","WANCHAI","PORT KEMBLA","HONG KONG","NSW 2505","","AUSTRALIA","","","+85 2 2863 611","+85 2 2861 2419","","+61 2 4275 1500","+61 2 4275 1011","","","ptkembla@wilhelmsen.com","R21","R22","R52","R53","R55","R56","","","","","AU","10","FPD","5", "3","22.3","Inmarsat C (SAC 41)","TurboWin","4.0","National Met Service","LENOVO","32221","","3","","","National Met Service","-- Select --","DA","-- Select --","MECHANISM LTD MK II","","21.7","","CR","-- Select --","Mb","-- Select --","20090330","","CBM B533/84","","National Met Service","-- Select --","OS7","-- Select --","NEGRETTI + ZAMBRA","","CBM 486","","National Met Service","National Met Service","MER","MER","P","P","AMA","WIKA","AMA","WIKA","S","S","1","2","21.7","21.7","1","1","03/C0020", "387333/502","9981001/751","03/C0032","137661/916","137697/961","Ship's own","-- Select --","C","-- Select --","16.0","","","","Ship's own","-- Select --","PV","-- Select --","UNKNOWN","","12","-- Select -- ","253.0","","2.0","","S","-- Select --","33.1","","9.6","","","","","","","","XBT","National Met Service","","-- Select - -","","-- Select --","","-- Select --","","-- Select --","","-- Select --","thmE","PLASTIC SCREEN (Port & Stdb)","hgrE","PLASTIC SCREEN (Port & Stbd)","-- Select --","","-- Select --","","-- Select --","","-- Select --","","009225005\_port\_wing\_screen\_20050713.jpg","009225005\_stbd\_wing\_screen\_20050713.jpg","0092250 05\_port\_profile\_from\_bow\_20050713.jpg","009225005\_barometer+barograph\_20050713.jpg","","","","","",""," ","","","","","","DA CASE LOCATED ON PORT SIDE WINDOW SILL IN CHART ROOM. PLASTIC SCREENS BOTH SIDES.",1,"MARINE OBSERVERS HANDBOOK",1,"SHIPS CODE CARD",1,"CLOUD CHART",1,"STATE OF SEA BOOKLET",0,"",0,"",0,"",0,"","PMA SYDNEY ","20090331"

## VOSP002 Metadata Viewer

## **Instructions**

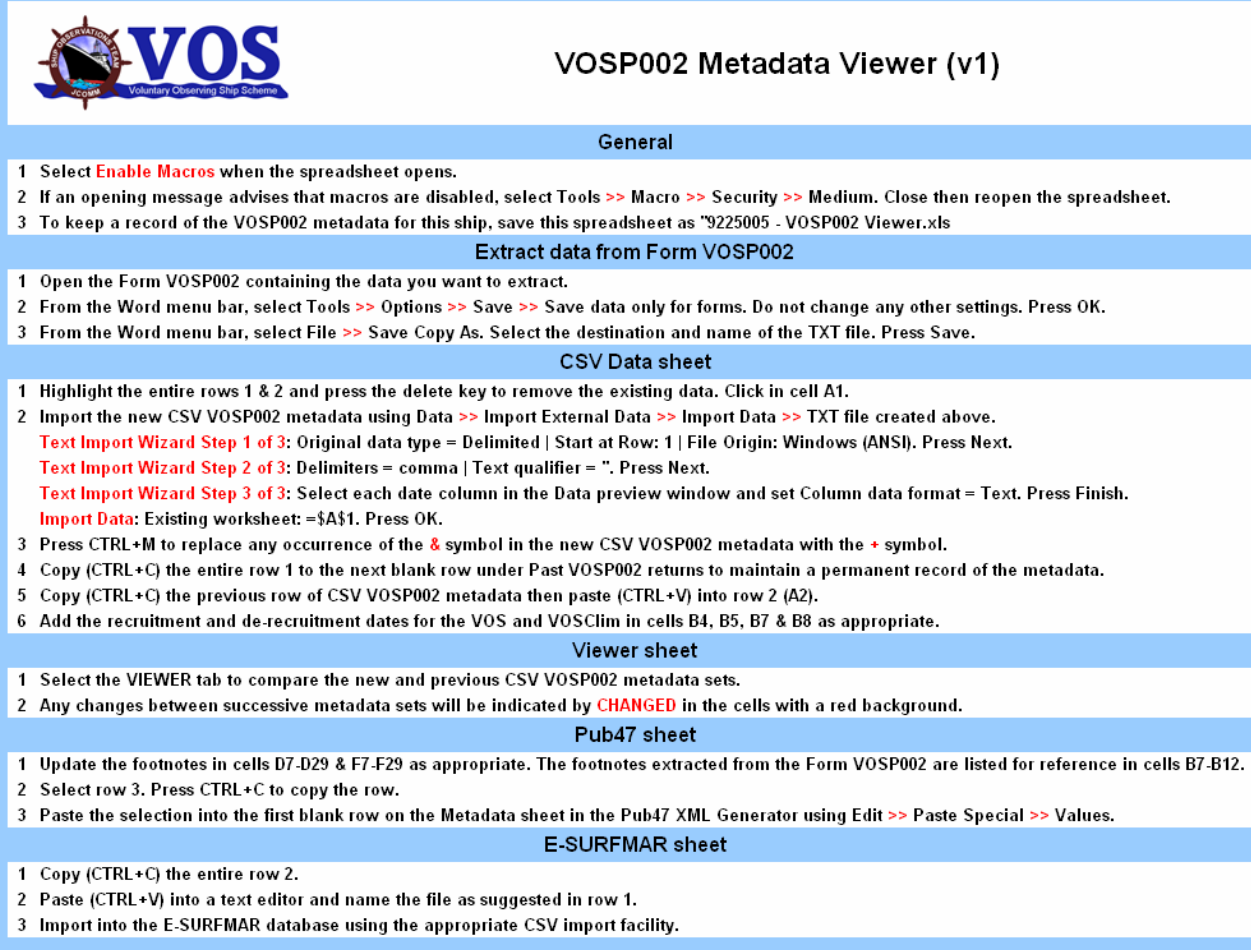

Developed by Graeme Ball, ABOM, 20 May 2008, for the SOT Task Team on VOS Recruitment & Programme Promotion (TT-VRPP).

## Metadata Archive & Date Initialisation

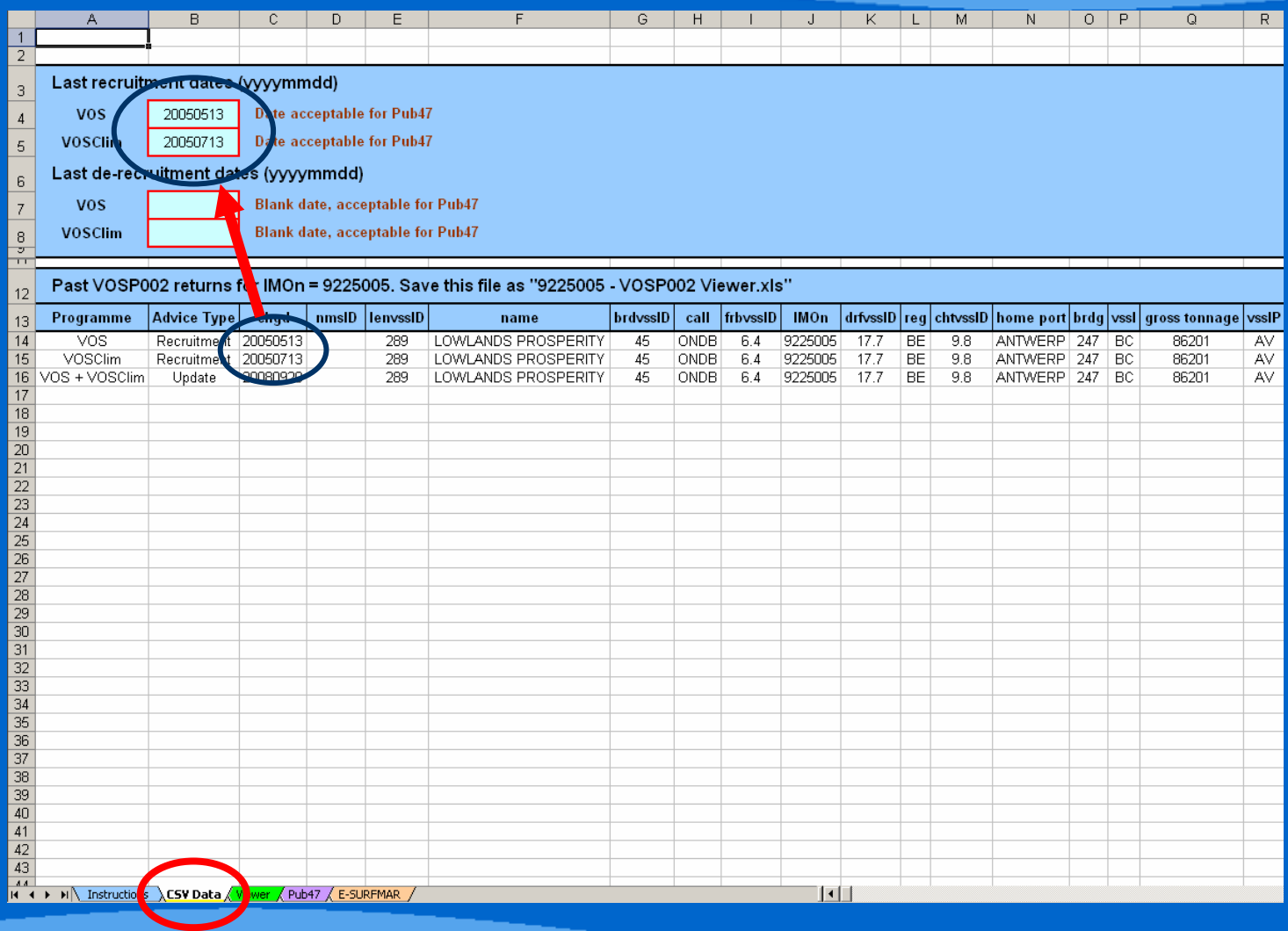

## Adding Metadata

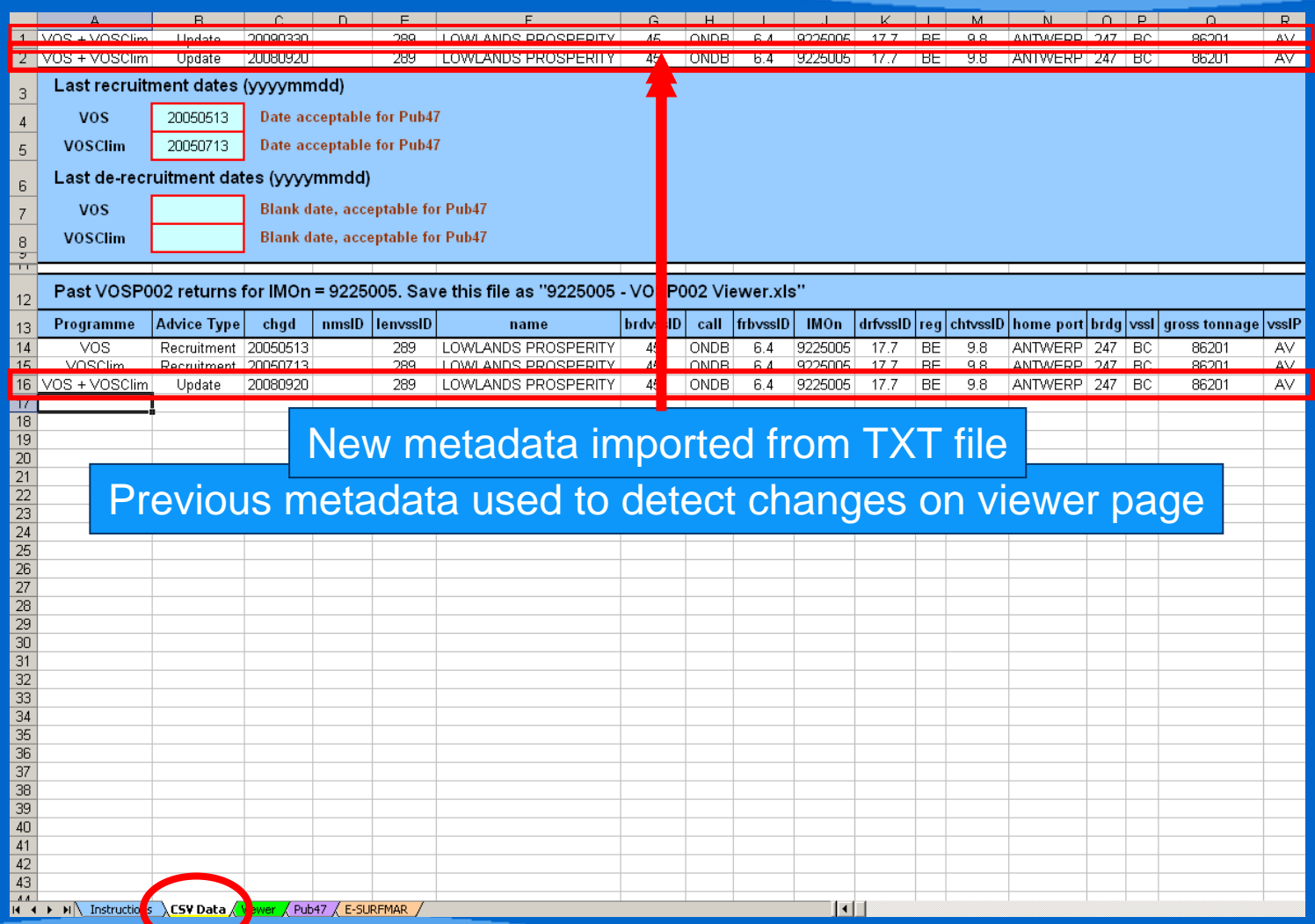

## Detecting Metadata Changes

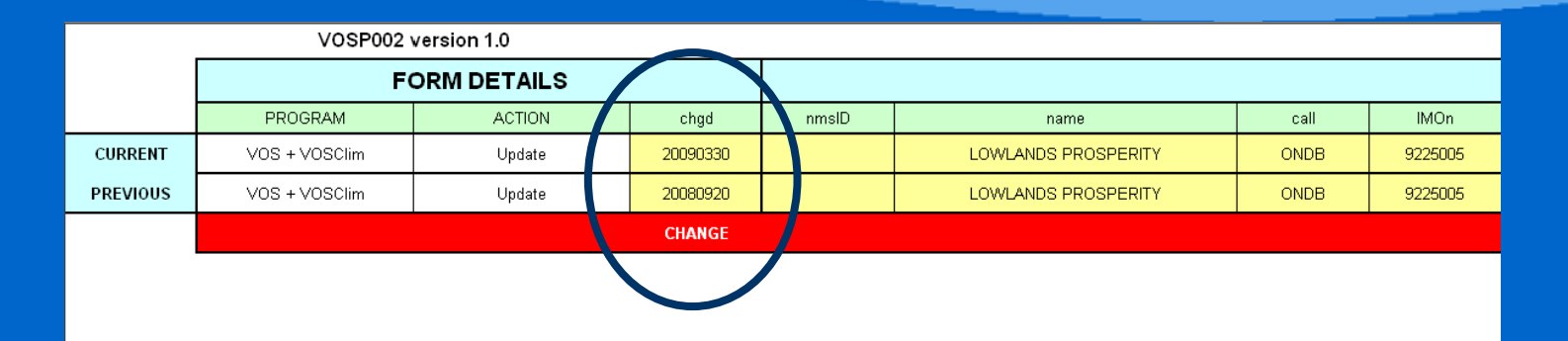

#### Changes automatically detected between successive metadata sets

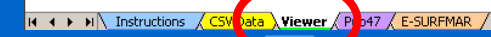

 $\left\vert \cdot\right\vert$ 

## Metadata For Pub47 XML Generator

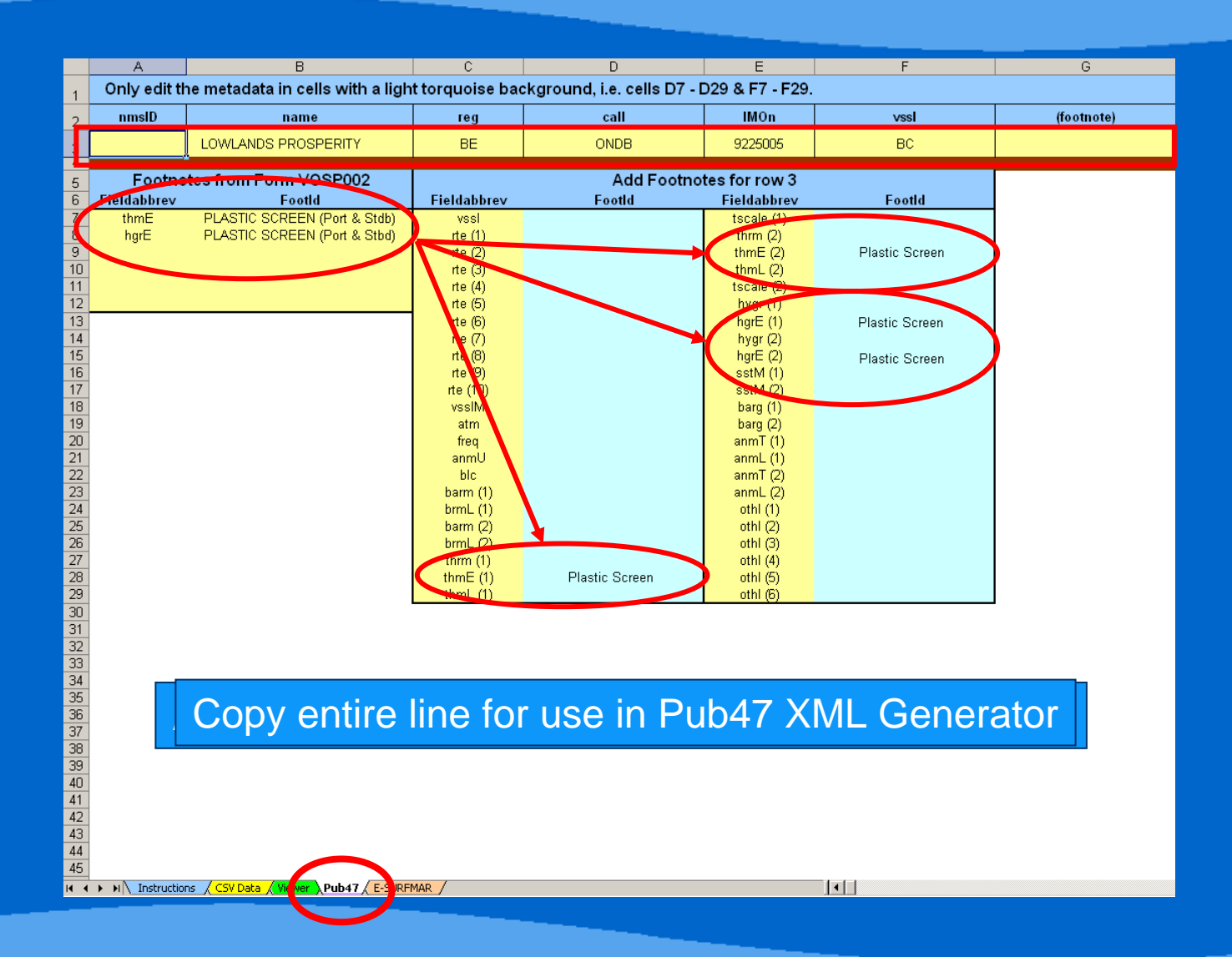

### Metadata For E-Surfmar VOS Database

"AU"."","LOWLANDS PROSPERITY","BE","ONDB","9225005","BC","","AV","289","45","6.4","17.7","9.8","247","R21","","R22","","R53","","R53","","R55","","R56","","","","","","","","","","","","20050513","","20050713","","10",

E-Surfmar VOS database import text string automatically generated

Copy entire line then paste into text editor and save with CSV extension

( → → → → → Instructions / CSV Data / iewer / Pub4 E-SURFMAR

# Pub47 XML Generator

### **Instructions**

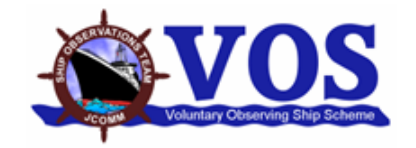

#### WMO No. 47 Metadata Version 3 XML Generator (v2)

This spreadsheet can be used as a "stand-alone" product or used in conjunction with form VOSP002 and the VOSP002 CSV Viewer (v1) spreadsheet.

#### General

Select Enable Macros when the spreadsheet opens. 1.

2 If an opening message advises that macros are disabled, select Tools >> Macro >> Security >> Medium. Close then reopen the spreadsheet.

#### Metadata sheet

- Set the RCNTY (recruiting country) in cell F1. Use the 2 character code from WMO No. 47 Metadata Version 3 Table 1801. 1
- $\overline{2}$ Only add or edit metadata in cells with a light torquoise background. Note: Do not use the & symbol, if necessary use the + symbol.
- 3 Add a new record in the first blank row.
- Delete a record by clicking the row number (this selects the entire row) and pressing the DELETE key. 4
- 5 When finished adding or deleting a ship, press CTRL+S to automatically sort the ships alphabetically by name.

#### XML Report sheet

- Press CTRL+X to simultaneously select and copy the formatted metadata. 1
- 2 Paste into a text editor then delete all blank rows. Note: the last line is not blank.
- Save the file using the filename proposed in the first row. 3
- Send the XML file as an email attachment to  $pub47@wm0.int$ . 4
- 5 Submit the XML file to WMO by 15 January, 15 April, 15 July, 15 October and valid at the end of month prior to the due date.

Developed by Graeme Ball, ABOM, 17 May 2008, for the SOT Task Team on Metadata for WMO No. 47 (TT-Pub47).

#### Tabulated Metadata for Pub47

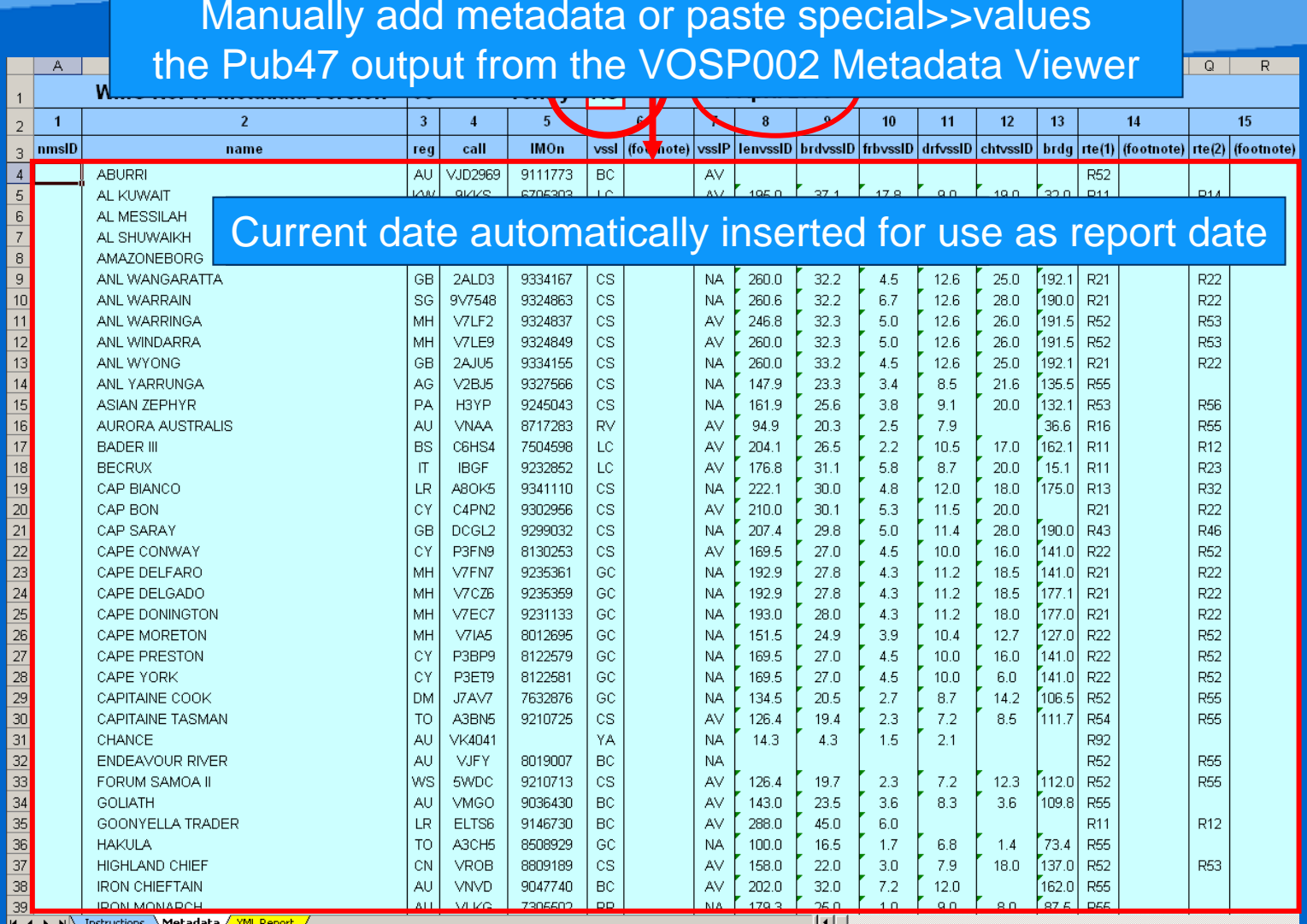

#### Pub47 XML Report

#### Save the file as "AU PUB47 20090401.XML". Do not edit this page.

#### <?xml version="1.0" encoding="utf-8"?>

<pub47dataset country="AU" version="03" prepared="20090401" xmlns:xsi="http://www.w3.org/2001/XMLSchema-instance" xsi:noNamespaceSchemaLocation="http://www.bom.gov.au/jcomm/vos/pub47/pub47.xsd"> <pub47record nmsID=""><name>ABURRI</name><req>AU</req><call>VJD2969</call><MOn>9111773</MOn><vssl footnote="">BC</vssl><digital imaqe><vsslP>AV</vsslP></vsslP><//vsslP><//vsslP><//vsslP><//vsslP><//vsslP><//vsslP>><//vsslP <pub47record nmsID=""><name>AL KUWAIT</name><req>KW</req><call>9KKS</call><IMOn>6705303</lMOn><vssl footnote="">LC</vssl><digital image><vsslP>AV</vsslP></digital image><dimensions><lenv-<pub47record nmsID=""><name>AL MESSILAH</name><reg>KW</reg><call>9KWH</call><lMOn>7924425</lMOn><vssI footnote="">LC</vssl><digital image><vsslP>AV</vsslP></vsslP></digital image><dimage><dimensions><l <pub47record nmsID=""><name>AL SHUWAIKH</name><req>KW</req><call>9KWP</call><lMOn>6506361</lMOn><vssl footnote="">LC</vssl><digital\_image><vsslP>AV</vsslP></digital\_image><dimensions>< <bub47record nmsID=""><name>AMAZONEBORG</name><reg>NL</reg><call>PHIN</call><lMOn>9333541<//MOn><vssl footnote="">CS</vssl><digital\_image><vsslP>AV</vsslP></digital\_image><vsslP></digital\_image><vsslP></digital\_image></edi <pub47record nmsID=""><name>ANL WANGARATTA</name><req>GB</req><call>2ALD3</call><lMOn>9334167</MOn><vssl footnote="">CS</vssl><digital image><vsslP>NA</vsslP><//sqital image></digital image></sslP>NA</vsslP><// <pub47record nmsID=""><name>ANL WARRAIN</name><req>SG</req><call>9V7548</call><IMOn>9324863</lMOn><vssl footnote="">CS</vssl><digital image><vsslP>NA</vsslP></digital image><digital image><digital image><dimensions> <bub47record nmsID=""><name>ANLWARRINGA</name><req>MH</req><call>V7LF2</call></Mon>9324837</MOn><vssl footnote="">CS</vssl><digital\_image><vsslP>AV</vsslP></vsslP></vsslP></vsslP></vsslP></vsslP></vsslP></vsslP></vsslP></v <pub47record nmsID=""><name>ANL WINDARRA</name><req>MH</req><call>V7LE9</call></MOn>9324849</MOn><vssl footnote="">CS</vssl><digital image><vsslP>AV</vsslP></vsslP></digital image><digital image><digital image><digital ima <pub47record nmsID=""><name>ANL WYONG</name><req>GB</req><call>2AJU5</call><MOn>9334155</MOn><vssl footnote="">CS</vssl><digital\_image><vsslP>NA</vsslP></vsslP></vsslP></vsslP></vsslP></vsslP></vsslP></vsslP></vsslP></vssl <sub47record nmsID=""><name>ANLYARRUNGA</name><reg>AG</reg><call>V2BJ5</call><lMOn>9327566</lMOn><vssl footnote="">CS</vssl><digital\_image><vsslP>NA</vsslP></digital\_image><dimensions: <pub47record nmsID=""><name>ASIAN ZEPHYR</name><req>PA</req><call>H3YP</call><IMOn>9245043</IMOn><vssl footnote="">CS</vssl><digital image><vsslP>NA</vsslP></digital image><vsslP>NA</record nmsID="">Came></digital image><v <pub47record nmsID=""><name>AURORA AUSTRALIS</name><reg>AU</reg><call>VNAA</call><IMOn>8717283<//MOn><vssl footnote="">RV</vssl><digital\_image><vsslP>AV</vsslP><//castP><//sslP><//sslP><//sslP><//sslP><//sslP><//sslP><//ss <bub47record nmsID=""><name>BADER III</name><req>BS</req><call>C6HS4</call><IMOn>7504598<///MOn><vssl footnote="">LC</vssl><digital\_image><vsslP>AV</vsslP></digital\_image><digital\_image><dimensions><lemvs <nubd7record\_nmslD=""><name>RECRIX</name><reo>IT</reo><rall>IRGF</rall>CMOn>973285</MOn><vest footponts="">L</coatp></radiat\_imane><vestP>AV</rest></radiat\_imane></dimital\_imane></dimital\_imane></dimital\_imane></dimital\_im

#### Pub47 XML report automatically generated

#### Copy all lines then paste into text editor and save with XML extension

<pub47record.nmsID=""><name>CAPE YORK</name><reg>CY</reg><call>P3ET9</call><IMOn>8122581</lMOn><vssI footnote="">GC</vssl><digital\_image><vsslP>NA</vsslP></digital\_image><digital\_image><digital\_image><digital\_image><digita <pub47record nmsID=""><name>CAPITAINE COOK</name><reg>DM</reg><call>J7AV7</call></MOn>7632876</MOn><vssl footnote="">GC</vssl><digital image><vsslP>NA</vsslP></digital image><diragital image></digital image></digital <pub47record nmsID=""><name>CAPITAINE TASMAN</name><reg>TO</reg><call>A3BN5</call><lMOn>9210725</lMOn><vssl footnote="">CS</vssl><digital image><vsslP>AV</vsslP></digital image><vsslP>AV</vsslP></digital image><vsslP>AV</v <nub47record\_nmsID=""><name>CHANCE</name><reo>AU</reo><call>VK4041</call><MOn/><vssI\_footnote="">YA</vssl><digital\_image><vsslP>NA</vsslP>NA</vsslP></digital\_image><dimensions><dimensions><lenvsslD>14.3</lenvss <bub47record nmsID=""><name>ENDEAVOUR RIVER</name><reg>AU</reg><call>VJFY</call><IMOn>8019007</lMOn><syst footnote="">BC</vssl><digital image><ysslP>NA</vsslP></digital image><digital image><dimensio <bub47record nmsID=""><name>FORUM SAMOA II</name><rea>WS</rea><call>5WDC</call><IMOn>9210713</IMOn><vssl footnote="">CS</vssl><digital\_image><vsslP>AV</vsslP></digital\_image><dimension <pub47record nmsID=""><name>GOLIATH</name><req>AU</req><call>VMGO</call></MOn>9036430<//MOn><vssl footnote="">BC</vssl><digital image><vsslP>AV</vsslP></vsslP></digital image><digital image><digital image><digital image><d <pub47record nmsID=""><name>GOONYELLA TRADER</name><reg>LR</reg><call>ELTS6</call><MOn>9146730</MOn><vssl footnote="">BC</vssl><digital image><vsslP>AV</vsslP></digital image><sdimen-<pub47record nmsID=""><name>HAKULA</name><reg>TO</reg><call>A3CH5</call><IMOn>8508929</MOn><vssl footnote="">GC</vssl><digital image><vsslP>NA</vsslP></vssl><///ex/vsgl>></digital image><digital image><digital image><digit <pub47record nmsID=""><name>HIGHLAND CHIEF</name><reg>CN</reg><call>VROB</call><IMOn>8809189</MOn><vssl footnote="">CS</vssl><digital image><vsslP>AV</vsslP></digital image><dimensions <pub47record nmsID=""><name>IRON CHIEFTAIN</name><reg>AU</reg><call>VNVD</call><IMOn>9047740</l/MOn><syssl footnote="">BC</vssl><digital image><vsslP>AV</vsslP></digital image><digital image><digital image><digital image>< <pub47record nmsID=""><name>IRON MONARCH</name><req>AU</req><call>VLKG</call></Mon>7305502</MOn><vssl footnote="">RR</vssl><digital image><vsslP>NA</vsslP></digital image><digital image><digital image><dimensions> <pub47record nmsID=""><name>IRON YANDI</name><reg>AU</reg><call>VNVR</call><MOn>9122904</lMOn><vssl footnote="">BC</vssl><digital image><vsslP>AV</vsslP></digital image><dimensions><lem <bub47record nmsID=""><name>ISLAND EXPRESS</name><reg>AG</reg><call>V2PV</call></MOn>8820949</MOn><vssl footnote="">GC</vssl><digital\_image><vsslP>AV</vsslP></digital\_image><digital\_image></digital\_image><dimensions <pub47record nmsID=""><name>KAMAKURA</name><req>PA</req><call>3EPI6</call><IMOn>8705462</lMOn><vssl footnote="">CS</vssl><digital\_image><vsslP>AV</vsslP></digital\_image><dimensions><lem <pub47record nmsID=""><name>KIMBERLEY ROSE</name><rea>AG</rea><call>V2OM6</call><IMOn>9210311</IMOn><vssl footnote="">GC</vssl><digital\_image><vsslP>AV</vsslP></vsslP><//same>></same>></same><dimensic <pub47record nmsID=""><name>KOKOPO CHIEF</name><reg>CN</reg><call>VRRD</call></MOn>8907412</MOn><vssl footnote="">CS</vssl><digital image><vsslP>AV</vsslP></digital image><digital image><digital image><dimensions> <pub47record nmsID=""><name>KOTA PEMIMPIN</name><req>LR</req><call>ABJM3</call><IMOn>9315874</IMOn><vssl footnote="">CS</vssl><digital\_image><vsslP>NA</vsslP></vsslP><//varial\_image><dimensions> <pub47record nmsID=""><name>L'ASTROLABE</name><reg>FR</reg><call>FHZI</call><lMOn>8418198</lMOn><vssl footnote="">RV</vssl><digital\_image><vsslP>AV</vsslP></digital\_image><digital\_image><digital\_image><digital\_image><digit <pub47record nmsID=""><name>LINDESAY CLARK</name><reg>AU</reg><call>VMAL</call><MOn>8407424</lMOn><vssl footnote="">BC</vssl><digital image><vsslP>AV</vsslP></digital image><dimensions Hetarion of the Allied Article of the Allied State of the State of the State of the State of the State of the State of the State of the State of the State of the State of the State of the State of the State of the State

 $\blacktriangle$ 

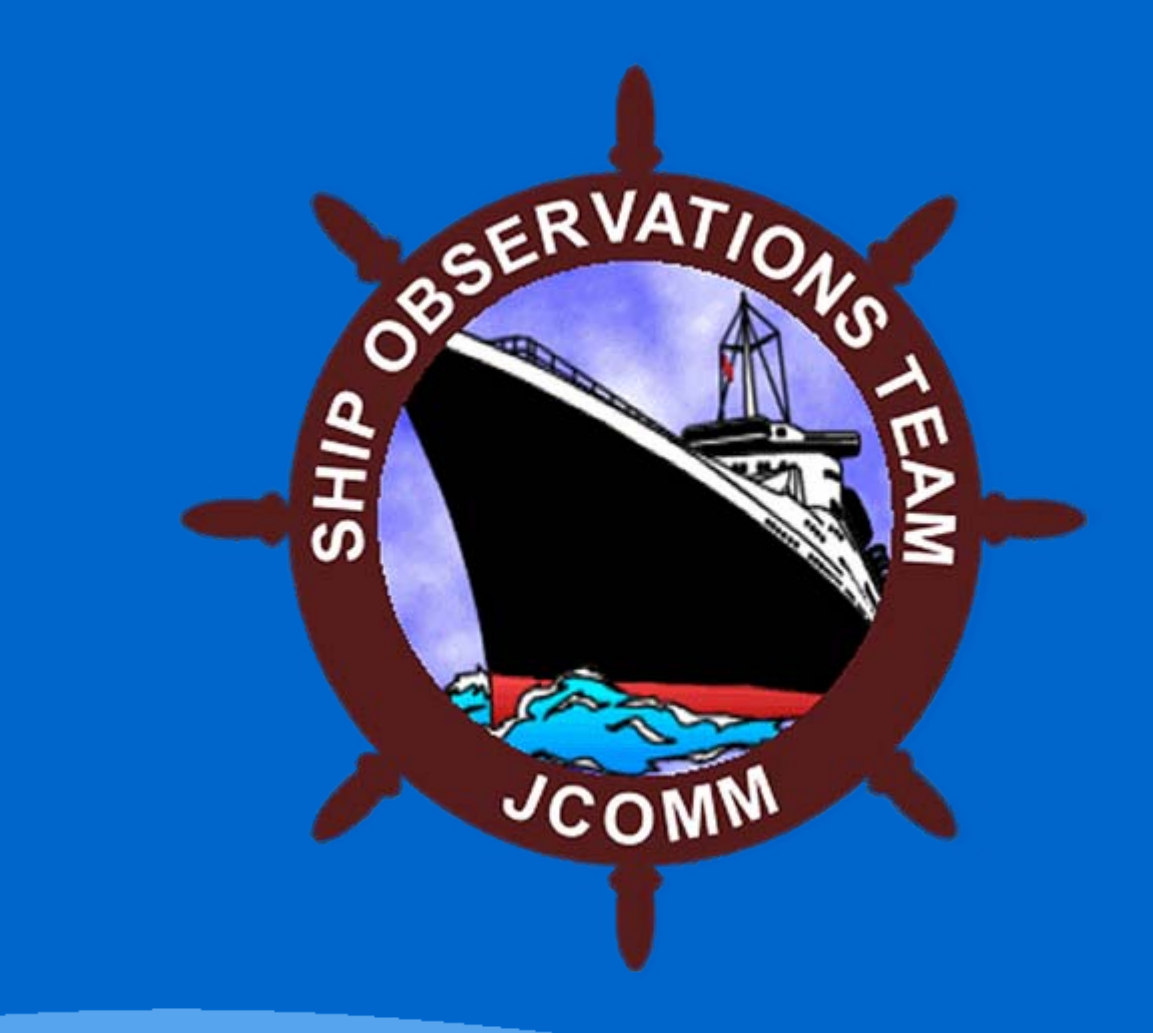